### Informatique - Bureautique

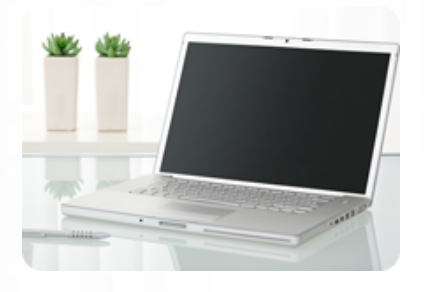

**Acquérir la maîtrise de Gmail et mettre en place une organisation simple et efficace de votre messagerie électronique.**

#### **Durée :** 8 heures

**Organisation :** en intra-entreprise, en présentiel

**Prérequis :** aucun

**Méthode pédagogique :**

**Validation des acquis :**

#### **Maximum de participants :** 6

**Tarif :** 900 € HT

## **Prochaine session**

Nous contacter Lieu : Toulouse et sa périphérie

## **Objectifs**

 • Se repérer dans l'interface graphique Gmail

 • Gérer les messages (configurer la messagerie, envoyer/recevoir des messages, etc.)

 • Sauvegarder sa messagerie avec « Gmail Backup »

 • Gérer ses événements dans l'agenda

• Utiliser les rappels

- Partager un agenda
- Utiliser un agenda secondaire
- Afficher le calendrier annuel
- Gérer une liste de tâches
- Utiliser les notes synchronisées
- « Google Keep »

## **www.lesclesdeslagestion.fr nweckerlin@lesclesdelagestion.fr**

Mise à jour : 30/04/2025

## Gérer efficacement sa messagerie électronique avec Gmail

## **Programme détaillé**

- L'interface Graphique Gmail
- La Boite De Réception
- Message En Lecture
- Message En Rédaction

#### Configurer de Gmail

- Comprendre le fonctionnement de Gmail
- Créer un compte Gmail • Découvrir l'interface Gmail et sa navigation
- 
- Modifier le thème de l'interface Gmail
- Configurer vos comptes de messagerie
- Configurer le compte Gmail pour envoyer les messages
- Utiliser des alias à l'adresse Gmail

Envoyer des messages avec Gmail • Créer votre carnet d'adresses et gérer vos contacts

- Rédiger un message
- Annuler l'envoi d'un message
- Consulter et classer les messages envoyés
- Utiliser les réponses standardisées

#### Recevoir des messages avec Gmail

- Lire et répondre aux messages reçus
- Classer les messages avec les libellés

#### Gérer les messages

- Utiliser le marqueur « important »
- Faire un suivi des messages
- Archiver les messages
- Déplacer vos messages
- Configurer des filtres
- Rechercher des messages
- Gérer les courriers indésirables (spams)
- Vider le dossier corbeille

Sauvegarder sa messagerie Gmail avec Gmail backup

- Paramétrer Gmail pour la sauvegarde
- Télécharger et installer Gmail backup
- Sauvegarder les messages sur l'ordinateur
- Restaurer les messages

#### L'interface graphique de l'agenda Google

- Page d'accueil de l'agenda
- Création d'un évènement

#### Gérer son planning avec Google agenda

- Accéder à l'application Google agenda
- Créer un évènement
- Modifier un évènement
- Créer un évènement d'une journée entière
- Créer un évènement périodique
- Etre notifié d'un évènement
- Modifier la couleur d'un agenda
- Imprimer un agenda
- Afficher/masquer un agenda

#### Utiliser des rappels

- Créer un rappel
- Modifier un rappel
- Marquer un rappel comme terminé
- Supprimer un rappel
- Partager un agenda Google
	- Rendre un agenda public
	- Partager l'agenda avec des personnes
	- Utiliser un agenda secondaire
	- Créer un agenda secondaire
	- Options de suppression des agendas

Afficher le calendrier annuel

- Liste de tâches Google
- Accéder à la liste des tâches
- Gérer les listes de tâches

Notes synchronisées avec Google keep

- Accéder à l'application Google keep
- Aperçu de l'écran principal
- Ajouter et modifier une note
- Utiliser les options

## **Renseignements et inscription**

**Nicolas Weckerlin 07.68.40.08.95**

# **es clés de la gestion**

Organisme de formation professionnelle créé en 2009 · Siège social : 10 chemin de la Tuilerie - 31880 La Salvetat St Gilles · SIRET : 512 245 028 00059 · N° de déclaration d'activité : 73 31 05406 31